# Using Vera

John Urbanic Parallel Computing Scientist PSC / Physics Department

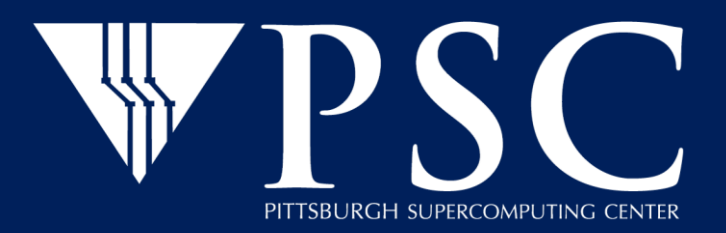

**Carnegie**<br>Mellon **University** 

- Apply for account
- Connecting
- System
- Account Management
- File Spaces
- Transferring Files
- Programming Environment
- Software Environment
- Running Jobs
- Support

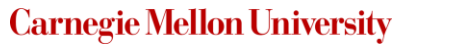

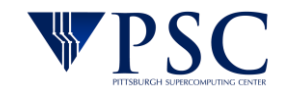

#### **Getting a Vera account**

- If you do not have an active account on any other PSC system you must first create a PSC username and password:
	- Create your PSC username by completing the form at vera-doc.psc.edu. You will receive an email message when your username has been created.
	- When your username is ready, create a PSC password (sometimes called "Kerberos password"). Go to the web-based PSC password change utility at apr.psc.edu to set your PSC password.
- If you are faculty, to request an allocation on Vera:
	- Complete the PSC account request form on vera-doc.psc.edu to request an allocation on Vera for your group. List the usernames for all the members of your group who should have access to this allocation in that form.
- If you are a student:
	- Have your advisor send email to grants@psc.edu asking to add you to their Vera account. Your advisor will need your PSC username in order to add you.

### **Changing your PSC/Vera password**

There are two ways to change or reset your PSC password:

- Use the web-based PSC password change utility at apr.psc.edu
- Use the kpasswd command when logged into a PSC system. Do not use the passwd command.

When you change your PSC password, whether you do it via the online utility or via the kpasswd command on a PSC system, you change it on all PSC/Vera systems.

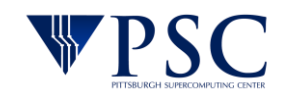

# **Connecting**

- We take security very seriously! Be sure to read and comply with PSC policies on passwords, security guidelines, resource use, and privacy.
- When you connect to Vera, you are connecting to a Vera login node. The login nodes are used for managing files, submitting batch jobs and launching interactive sessions. *They are not suited for production computing.*
- Connect via ssh
	- Use an ssh client from your local machine to connect to hostname vera.psc.edu using the default port (22). You do not have to specify the port.
- Public-private keys
	- You can also use public-private key pairs to connect to Vera. To do so, you must first out the form at vera-doc.psc.edu to register your keys with PSC.

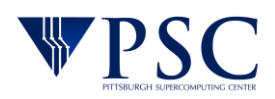

## **System Configuration**

The Vera system consists of 28 compute nodes. They are identical, except that some nodes have 128GB of RAM and some have 256GB.

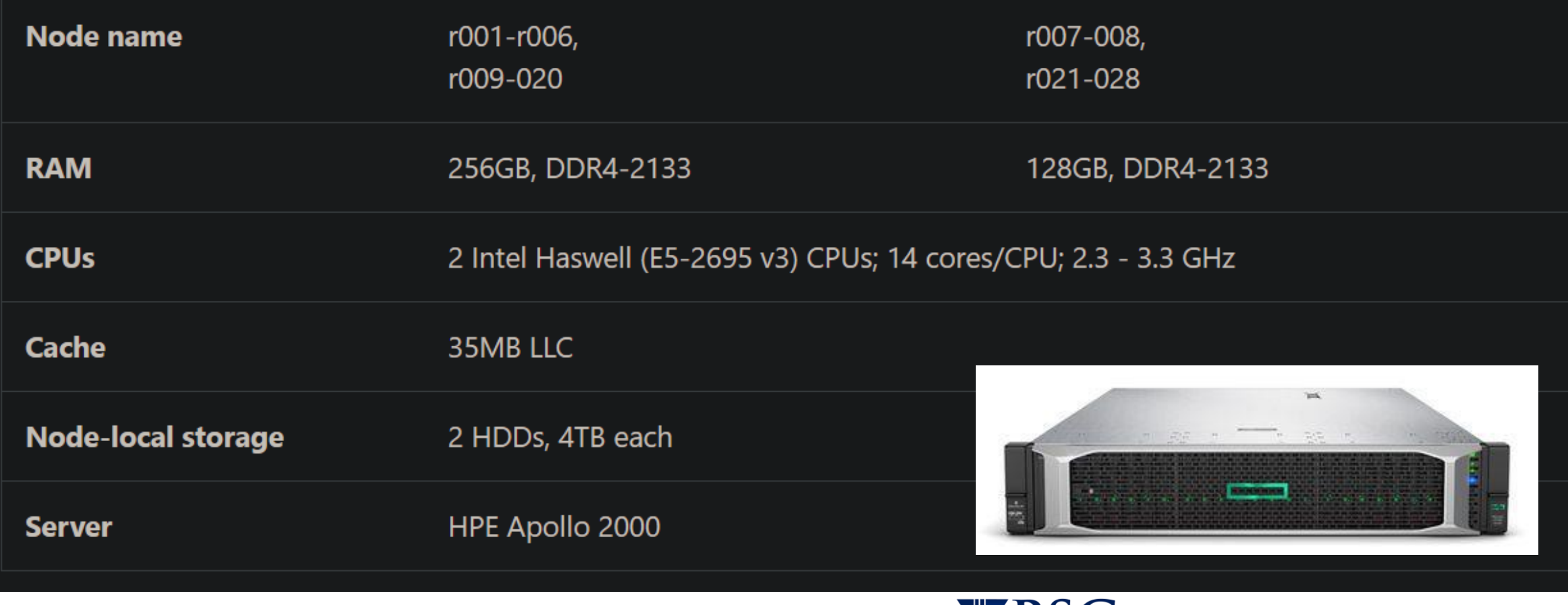

**WPSC** 

- The Vera filesystem is called verafs. You have a home directory and a shared group scratch directory.
- Your Vera home directory is /verafs/home/username, where username is your PSC username. Your home directory has a 5GB quota. Your home directory is backed up.
- Your group shares space available as /verafs/scratch/grantname. This scratch file space is NOT backed up.
- You can find your grant name by typing "id -gn".
- You can check your file usage using the command /opt/packages/allocations/my\_quotas. Both your home directory and the scratch space available for your group are shown.
- There is a new 1 PB addition to the disk hardware mounted as /hildafs. /hildafs/project/\$grant/\$username is not given to all users by default and will not be for some time. PIs can request it through the application form.

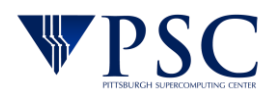

- chmod: as per normal Unix practice
- ACLs: Finer grained control.
	- Ex: setfacl -m user:janeuser:r filename
	- Create any groups you want
	- man pages for setfacl and getfacl

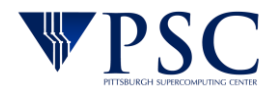

- You can use rync, scp or sftp to transfer files into and out of Vera.
- There are nodes dedicated to handling file transfers into Vera, named data.vera.psc.edu. Using these nodes will make file transfers more efficient.

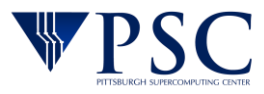

### Programming Environment

### Compilers

Intel and GNU compilers are available on Vera. You must load the compiler module before you can use them.

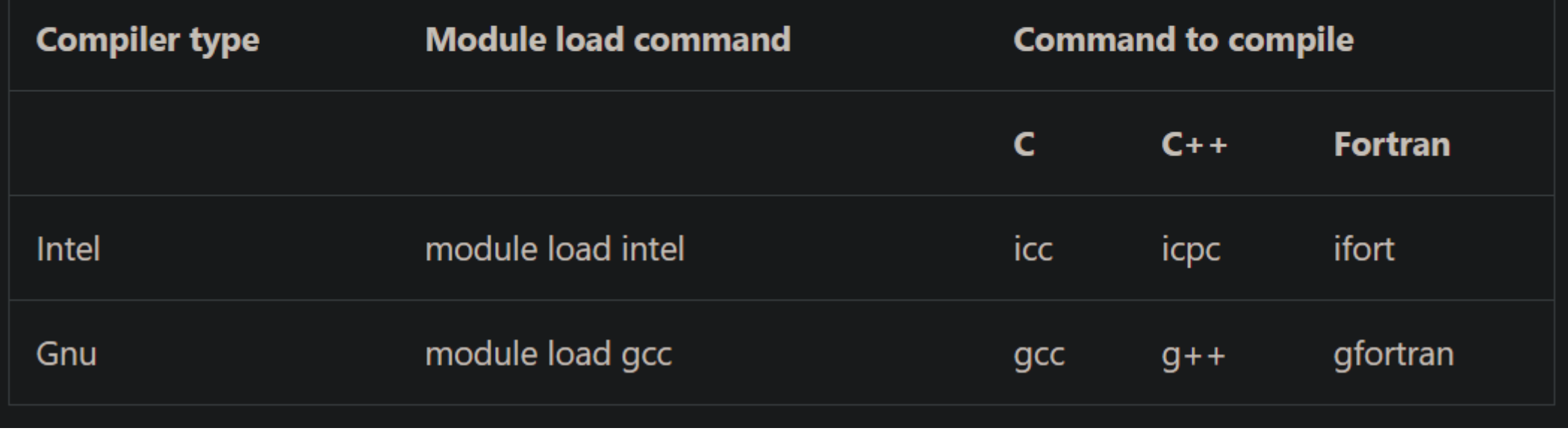

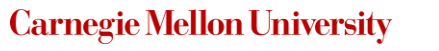

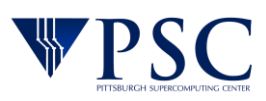

### For the Intel compilers

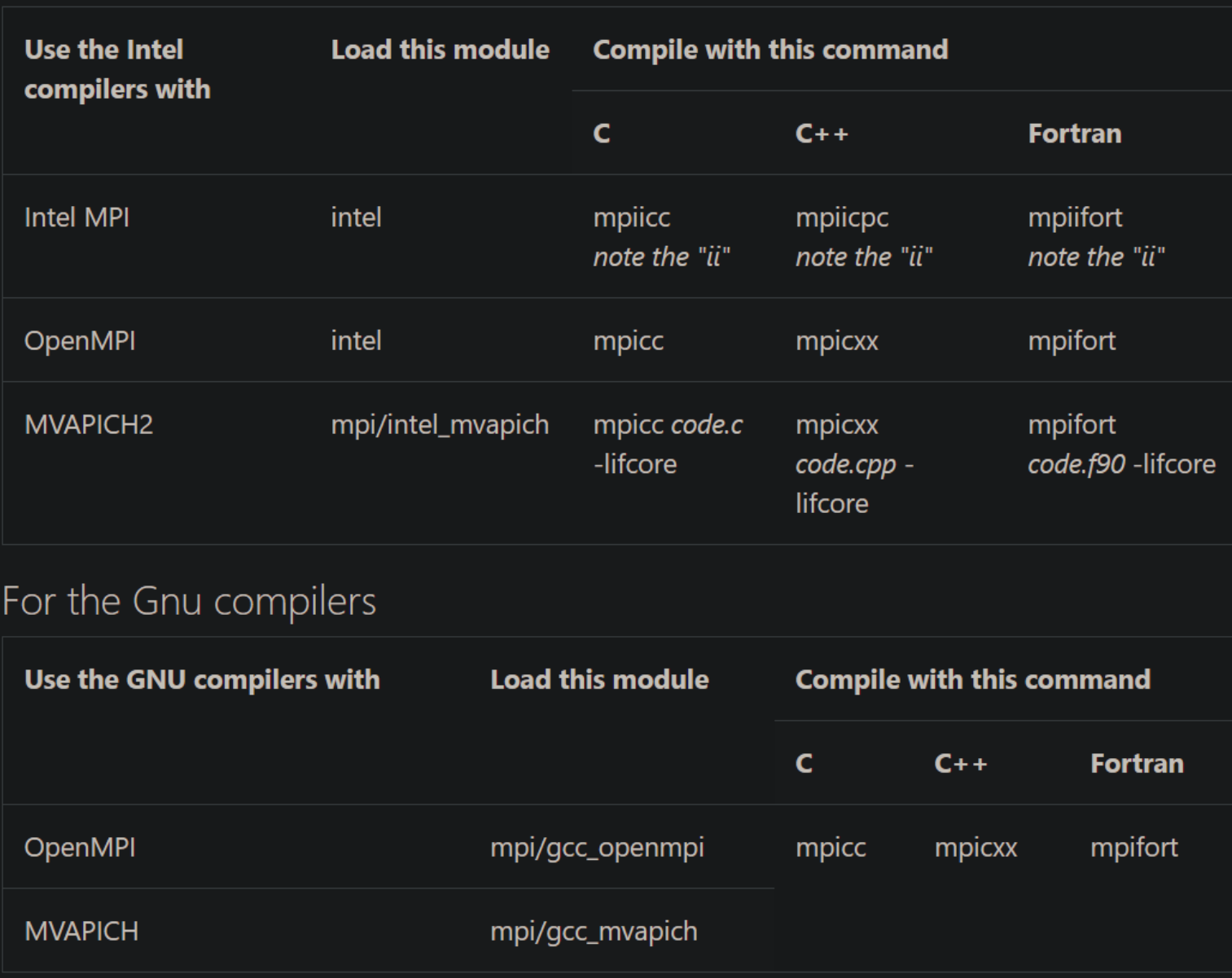

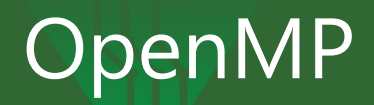

• Make sure you have loaded the compiler module you desire.

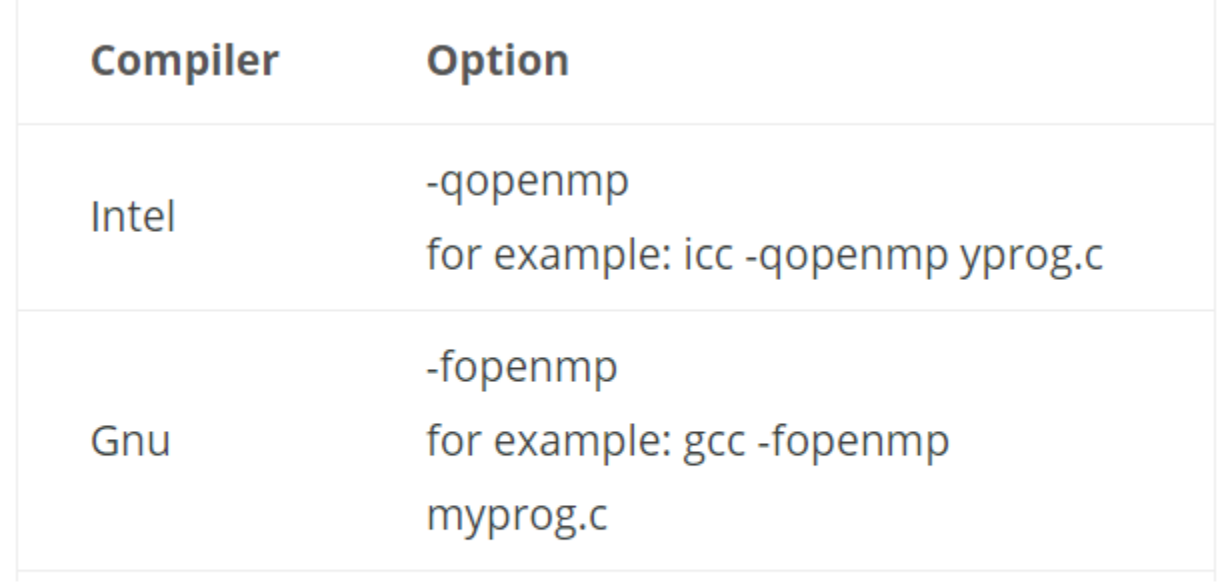

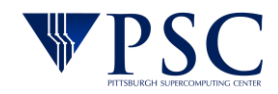

### Software

Vera has a growing collection of applications installed.

- [See the official list at https://vera](https://vera-doc.psc.edu/#software)doc.psc.edu/#software
- There are also useful user instructions there.
- Most of these use the *module* command to enable them.

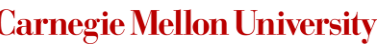

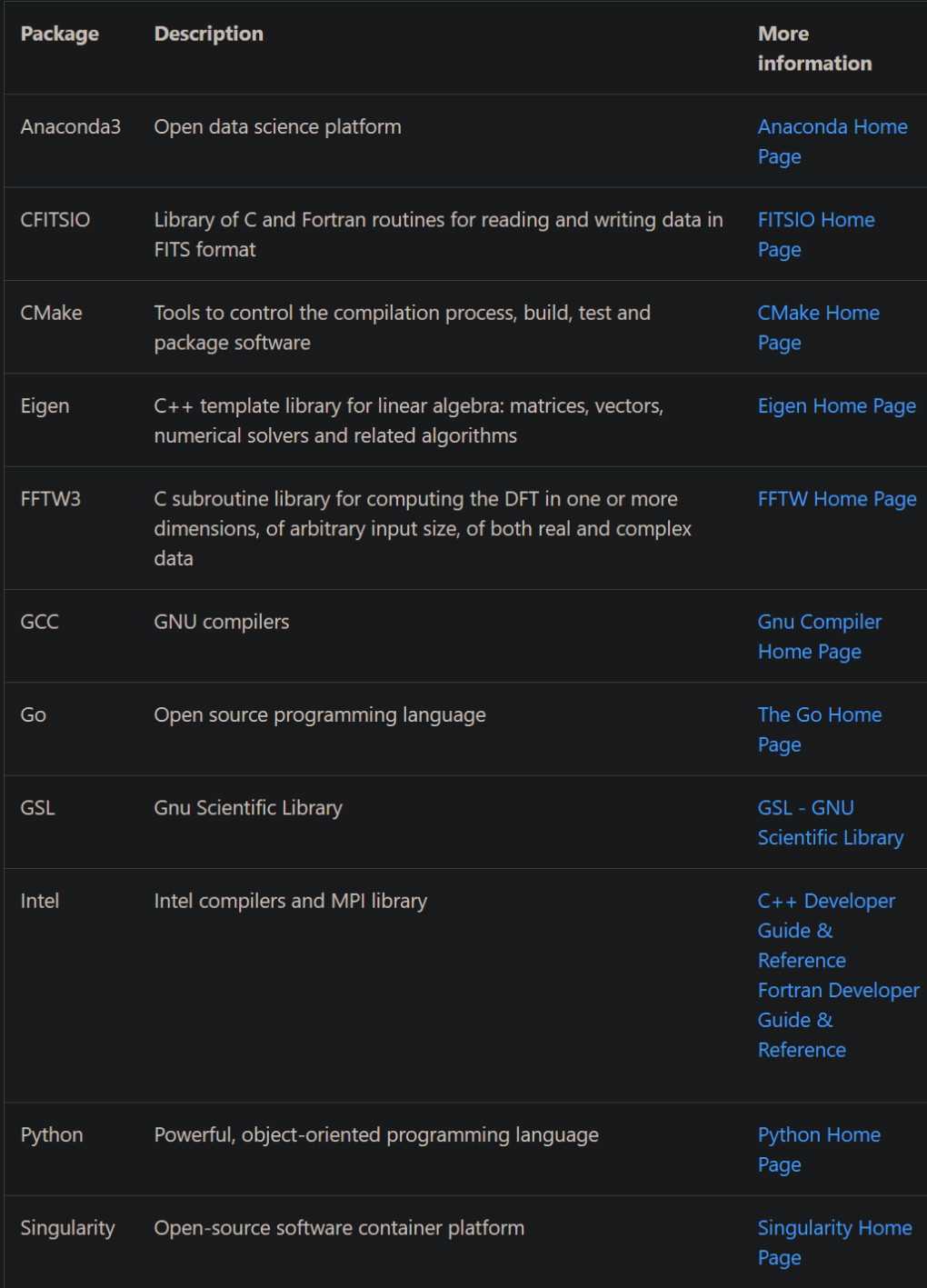

### **Modules**

- The environment management package *module* is essential for running software on most PSC systems.
- Check if there is a module for the software you want to use by typing *module avail software-name.*
- To load the environment for a software package type *module load software-name*.
- module has a lot of other options. Try "module help" if you think you care.

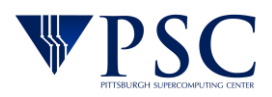

### Slurm is for you, not against you.

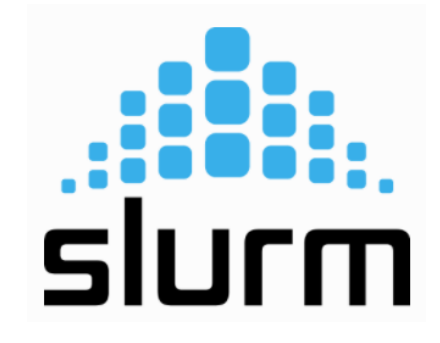

Slurm exists to aid your throughput - not just add an additional step to getting your work done. We structure the queues to facilitate that objective, and tune them based on your feedback. If we do that well, you just submit and don't notice.

If we didn't have Slurm, you would be at each others throats. *Maybe* an exaggeration, but I have seen HPC anarchy, and it isn't pretty. Even with Slurm, you can still be a jerk.

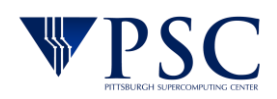

We will try to set, and adjust, queue policies so that everyone gets a fair share. But that is a subjective goal.

If you want to be a good citizen, you can be aware of the current use, and backlog, on the machine with the *squeue* and *sinfo* commands:

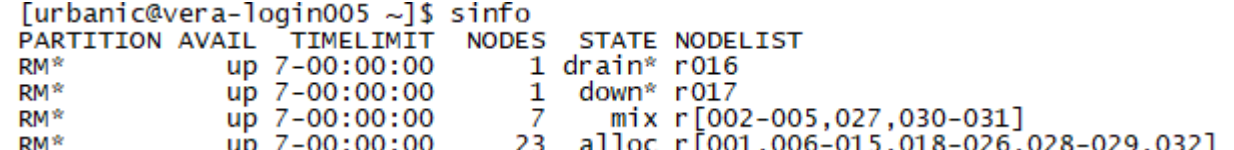

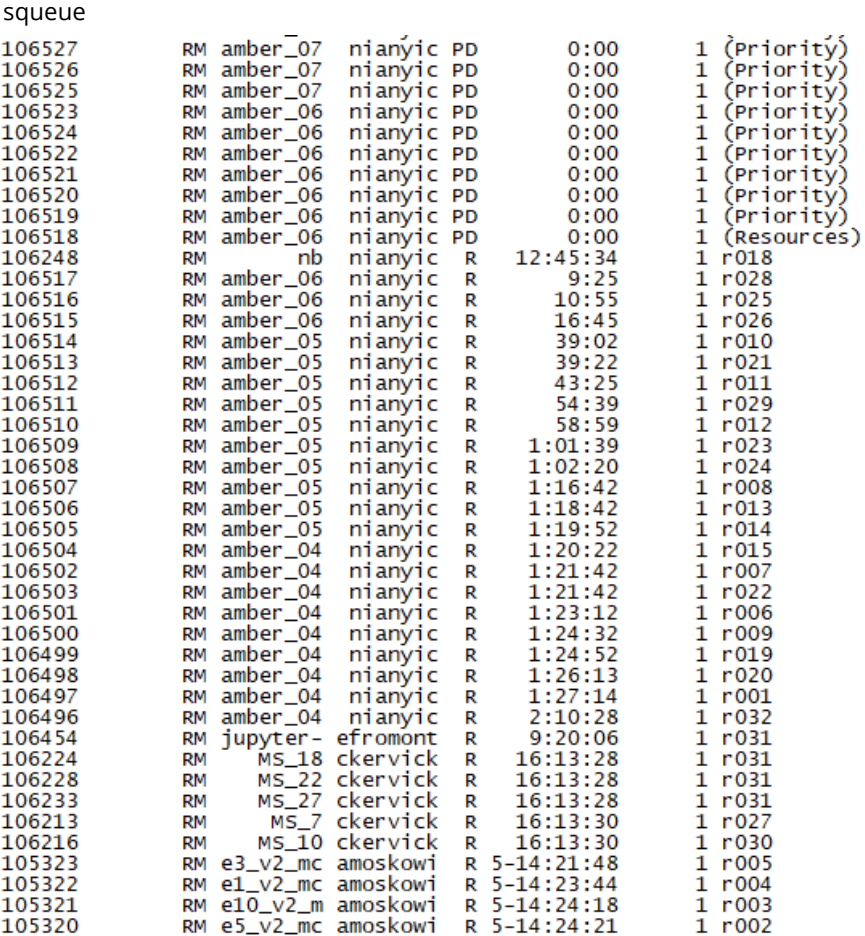

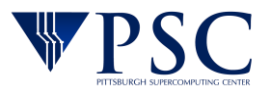

Slurm is quite powerful, and it benefits you to take a look through the official documentation. However many of you will get by with just submitting jobs with *sbatch*, monitoring with *squeue* and occasionally canceling one with *scancel*.

Slurm

Job arrays may be very interesting to those of you doing lots of parameter searches.

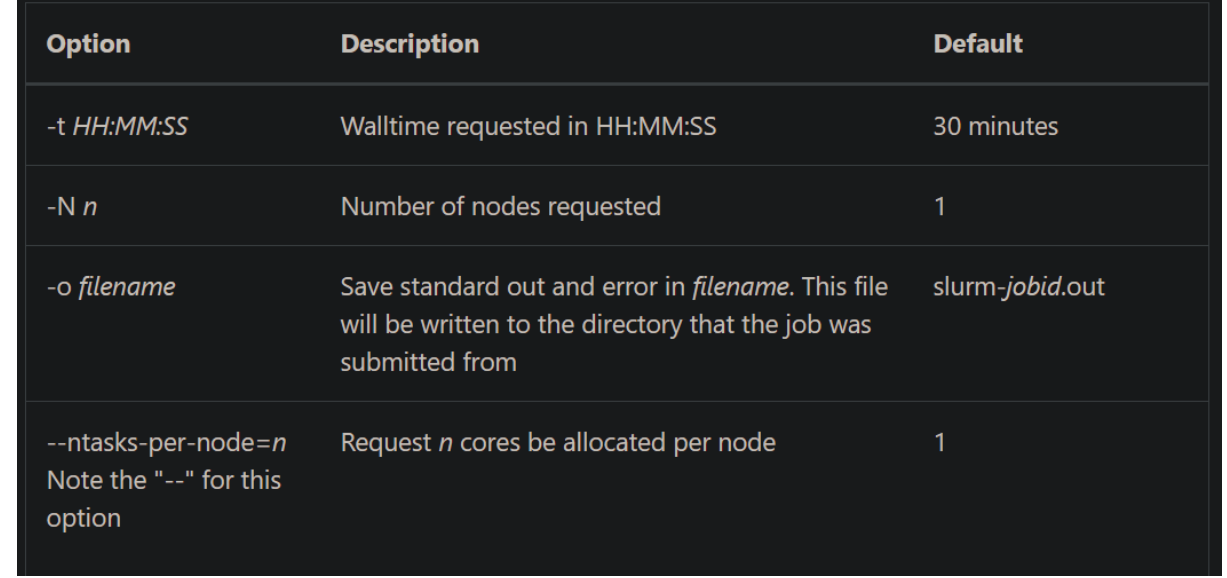

Likewise, many of you will be happy just using the basic functionality for your jobscripts. There are many more options.

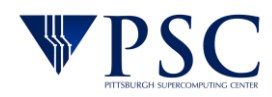

### Slurm sample serial job

What you probably really want is a sample jobscript to use as a template. Here you go, but you may also use the Vera User Guide for your source as we will shortly have more examples there, with detailed documentation.

#!/bin/bash #SBATCH -n 1 #SBATCH -t 5:00:00

#This job will ask for 1 core for 5 hours

#echo commands to stdout set -x

#If you are using a package, you may want to load a module here

#run pre-compiled program which is sitting in the submission directory ./a.out

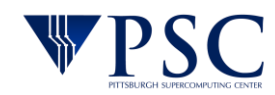

### Slurm sample MPI job

#!/bin/bash #SBATCH -N 2 #SBATCH -t 5:00:00 #SBATCH --ntasks-per-node=28

#this job will ask for 2 full nodes(56 cores) for 5 hours

#make sure to use the same module you used to compile module load mpi/gcc\_openmpi

#run pre-compiled MPI program which is sitting in the submission directory mpirun -np \$SLURM\_NTASKS ./a.out

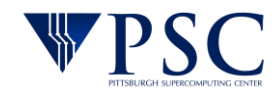

### Interactive Slurm use

This is very convenient and I use it for much of my debugging and development. Be aware that you are occupying any requested resources whether you are active or not. So by polite and don't launch a long interactive session and walk away.

[urbanic@vera-login005 ~]\$ srun --nodes=1 --ntasks-per-node=1 --time=01:00:00 --pty bash -i srun: job 106722 queued and waiting for resources srun: job 106722 has been allocated resources [urbanic@r007 ~]\$ mpirun -n 1 a.out Hello from Process 0 running on r007.opa.vera.psc.edu [urbanic@r007 ~]\$

If you are using modules, don't forget to load them in your interactive environment as well.

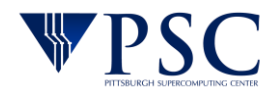

To report a problem on Vera, please email [help@psc.edu.](mailto:help@psc.edu.) Please report only one problem per email. Be sure to include:

- an informative subject line
- your username
- if the question concerns a particular job, include these in addition:
- the JobID
- any error messages you received
- the date and time the job ran
- link to job scripts, output and data files
- the software being used, and versions when appropriate
- a screenshot of the error or the output file showing the error, if possible

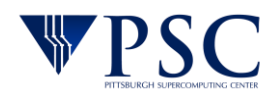